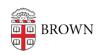

Knowledgebase > Desktop Computing and Printing > Operating System Imaging > [ARCHIVED] Create / Update Boot Media for Windows Imaging with WDS

# [ARCHIVED] Create / Update Boot Media for Windows Imaging with WDS

Stephanie Obodda - 2018-05-23 - Comments (0) - Operating System Imaging

Alternate boot media is a handy method to access Windows Deployment Services if PXE does not work on your hardware.

#### USB:

- 1. Download RUFUS.
- Copy the ISO file for the deployment client (
  "\\pdeploycit.ad.brown.edu\SoftServ\partners\winpe\deploy.iso") locally.
- 3. Insert your USB key (1GB or larger, it will be erased)
- 4. Launch RUFUS (requires elevation)
- 5. Set these settings in RUFUS:
  - 1. Device: your USB key
  - 2. Part. Scheme: MBR for BIOS or UEFI
  - 3. Create Bootable disk using: ISO Image -> Select the ISO from step 2.
- 6. Start.

### CD (Great for Boot Camp):

1. Use CDBurnerXP to burn the ISO file from step 2 from the USB instructions. The ISO is a bootable Windows Deployment client.

## **Updates**

To update boot media for new drivers and functionality, repeat the procedure above.

### Comments (0)